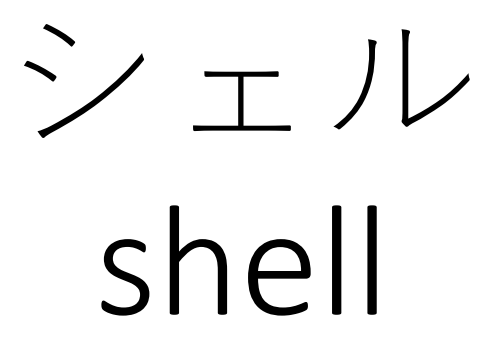

## OS (Operating System)

- 計算機を管理・操作するための基本ソフトウェ ア.
- OS は大きく分けて二つの部分で構成されてい る.
	- カーネル (Kernel; 核)
		- 処理の中核部分を担う
	- シェル (Shell; 殻)
		- 外=ユーザ/アプリケーションとのやり取りを担う
		- …

#### シェル (Shell) とは

- カーネルとユーザ(アプリケーション)の仲介役
	- ユーザはシェルを通して計算機に作業を要求する
	- そのためのユーザインターフェース (UI) を提供する

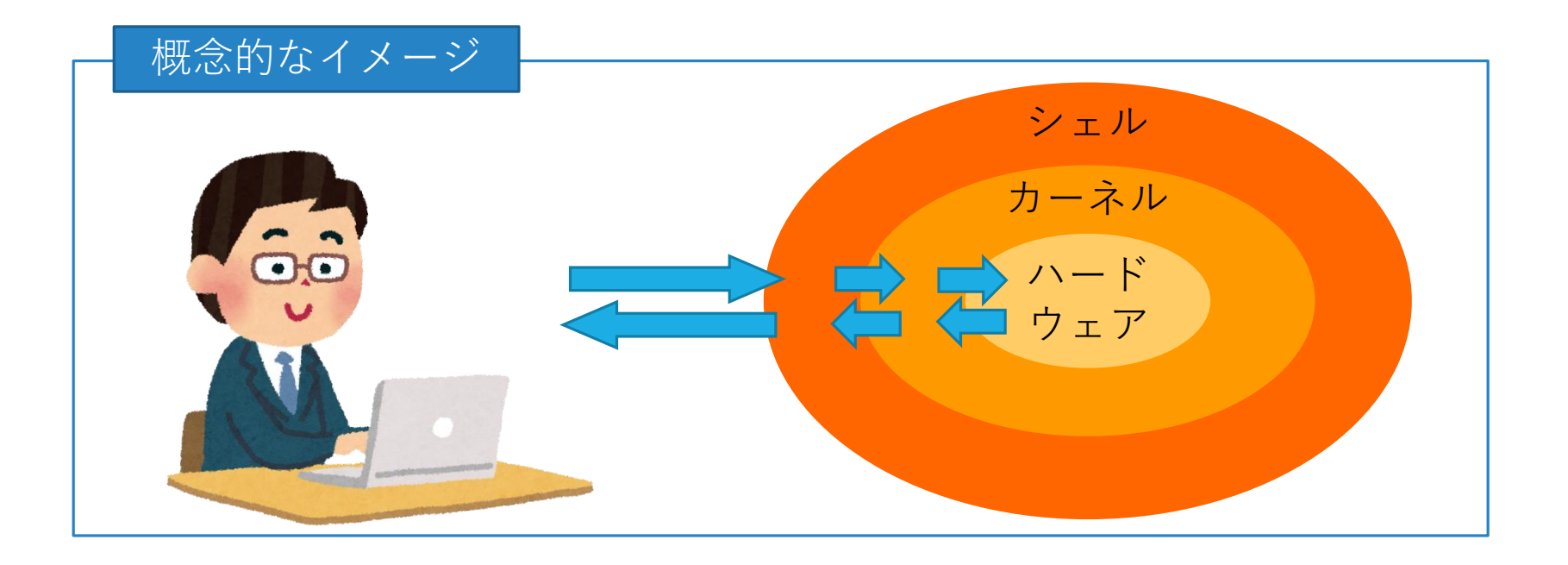

# シェルの便利な機能

- 便利な機能
	- エイリアス(alias, 別名)
	- ヒストリー(history, 履歴)
	- 補完
	- …
- シェルの機能を使うことで, 作業が効率的にで きる.
- シェルの機能のいくつかを実習で体験.

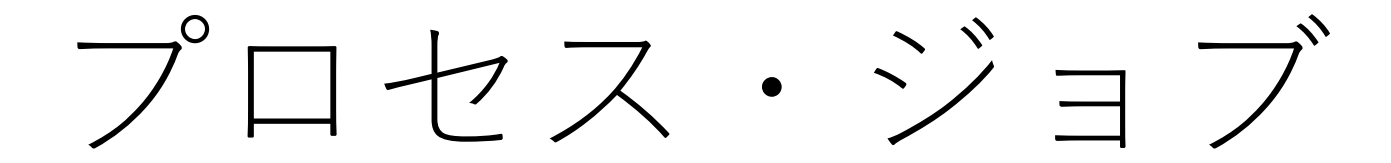

## プロセス, マルチタスク

- 計算機では, 複数の処理が並行して実行されている.
	- 多くの場合, 実際には短い時間間隔で切り替えながら複 数の処理を実行.
	- Unix/Linux でも, 各ユーザが行う処理に加えて, システム 維持のための処理を実施.
		- 例えば, メール送信, http リクエスト処理, 時刻管理, 実行ログ の保存
- それぞれの処理をジョブ, あるいはプロセスと呼ぶ.
- 複数のジョブ, プロセスを適切に管理する必要があ る.
	- ジョブ・プロセスを止めたり「裏」に回したり「表」に 戻したり… .

# $jobs \sqsupset \neg \neg \vee \neg$

- 端末で実行されているプロセスを確認するため のコマンドが jobs
	- 実行例:

\$ jobs [1]+ Stopped sleep 3600 [2]- Running sleep 600 &

• これで表示されるのは使っている端末のジョブのみ

#### ps コマンド

- 計算機上で実行されているプロセスを確認する ためのコマンドが ps
	- 実行例:

 $$$  ps PID TTY TIME CMD 12020 pts/0 00:00:00 bash 12511 pts/0 00:00:00 ps

- これで表示されるのは自分のプロセスのみ
- ps には様々なオプションがある.
	- "aux" オプションなどを付けるとたくさん表示される.

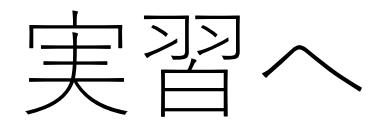

• 実習で, シェルやプロセス・ジョブに触れて慣 れましょう.